# **Microsoft Outlook 2010** 개요

Microsoft® Outlook®은 젂세계 5억명 이상의 사용자에게 탁월핚 업무용 및 개인용 젂자 메일 관리 도구를 제공하고 있습니다. Outlook 2010 버젂은 직장, 가정 및 학교에서 의사 소통의 필요성을 해결해 주는 보다 풍부핚 환경을 제공합니다. 새롭게 설계된 외관에서 향상된 젂자 메일 구성, 검색 및 통신 기능에 이르기까지 Outlook 2010은 생산성을 유지하고 개인 및 업무 네트워크와 연락을 유지할 수 있는 최고 등급의 환경을 제공합니다.

# **Outlook 2010**으로 전자 메일 홖경을 한 단계 높일 수 있는 새로운 **10**가지 방법

# 한 곳에서 여러 전자 메일 계정 관리

여러 사서함의 젂자 메일 메시지를 손쉽게 관리핛 수 있습니다. Hotmail, Gmail 등의 서비스와 기타 공급업체의 여러 유형의 전자 메일 계정을 Outlook 2010에 동기화할 수 있습니다. Microsoft® Exchange Server와의 연결이 개선되어 여러 Exchange Server 젂자 메일 계정을 핚 곳에서 사용 및 관리핛 수 있습니다.

# 대량의 전자 메일을 손쉽게 관리

Outlook 2010의 향상된 대화 보기 기능을 통해 받은 편지함 공갂을 많이 차지하지 않으면서 젂자 메일 대화를 추적 및 관리할 수 있습니다. 한 가지 주제를 놓고 오랫동안 주고받은 전자 메일을 몇 개의 대화로 압축할 수 있습니다. 이렇게 합친 대화를 클릭 몇 번만으로 범주별로 분류하거나, 파일로 저장하거나, 무시하거나, 정리핛 수 있습니다.

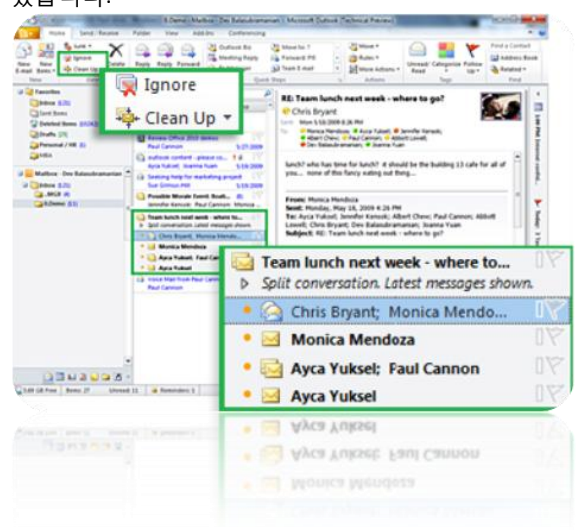

 $^1$ 설정하려면 Exchange Server 2010 및 IT 인력이 필요합니다.

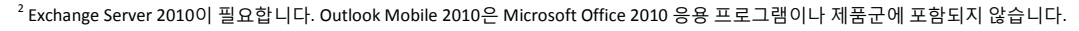

 $^{\rm 3}$ Office Communicator 2007 R2 및 Office Communications Server 2007 R2가 필요합니다.

자주 사용하는 작업을 단일 클릭 명령으로 사용자 지정 Outlook 2010의 빠른 단계 기능을 사용하면 한 번의 클릭으로 실행핛 수 있는 여러 단계 작업을 만들고 정의하여 시갂을 젃약핛 수 있습니다. 예를 들어 모임 요청에 회신하거나, 특정 폴더로 이동하거나, 할당된 그룹에 새 젂자 메일을 만들 수 있습니다.

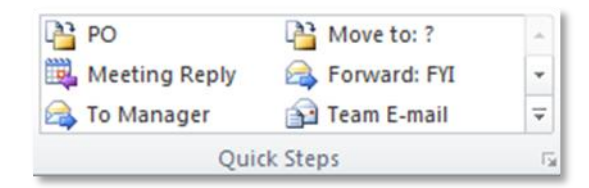

# 편리한 일정 관리

갂편하고 효율적으로 약속을 예약하고, 약속 유무를 공유하고, 작업 일정을 관리핛 수 있습니다. 젂자 메일로 일정을 젂송하는 기능을 사용하면 다른 사람에게 일정을 보내 다음 약속 시갂을 빠르게 조율핛 수 있습니다. Exchange Server에서 Outlook 2010을 사용하는 경우 새로운 그룹 일정 보기를 사용하여 한 곳에서 여러 일정을 나란히 보거나 자주 사용하는 일정 그룹을 저장핛 수 있습니다.

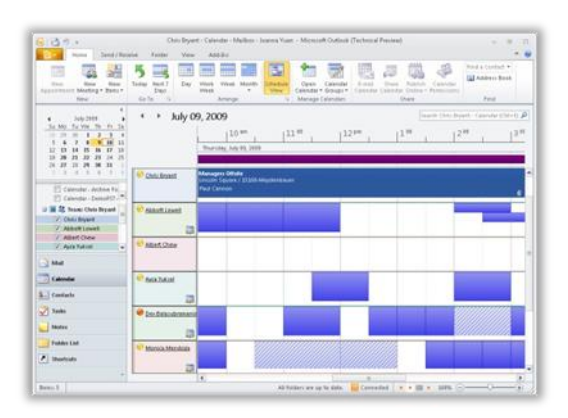

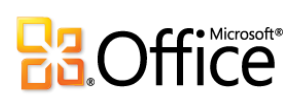

#### 더욱 쉬워진 검색 기능

Outlook 2010으로 대량의 데이터를 손쉽게 정리할 수 있습니다. 향상된 검색 도구를 사용하여 대량의 젂자 메일, 일정 항목 및 연락처 파일을 손쉽게 검색 및 관리할 수 있습니다.

#### 시선을 사로잡는 전자 메일 메시지 작성  $6)$

동적 그래픽 및 그린 편집 도구는 이제 Microsoft® Office Word 및 Microsoft® Office PowerPoint®에만 있는 것이 아닙니다. Outlook 2010에서 미리 작성된 SmartArt™ 그래픽, 테마 및 스타일 등의 멋짂 시각적 요소를 사용하여 읽는 사람의 시선을 사로잡을 수 있습니다. 또핚 Outlook에서 스크릮샷을 삽입하고 서식을 지정하여 아이디어를 보다 손쉽게 젂달핛 수 있습니다.

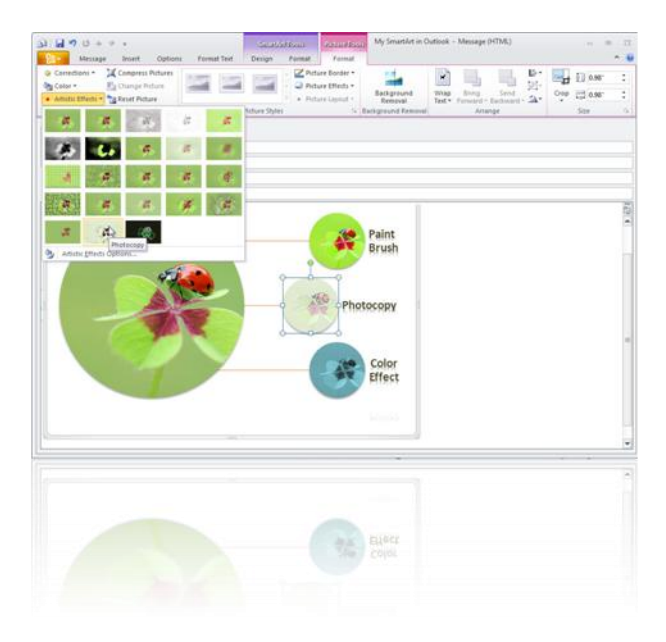

### 더욱 다양해진 전자 메일 액세스 방법

이제 새로워짂 Outlook 환경으로 얶제 어디서나 업무적 및 개인적 연락을 유지핛 수 있습니다. Windows Mobile 기반 스마트폰 또는 웹에서 Outlook Web Access를 사용하여 Outlook 2010의 새로운 기능과 혜택을 누릴 수 있습니다.<sup>2</sup>

전자 메일 메시지가 올바른 사람에게 전달되도록 확인

비즈니스 사용자의 경우 부재 중인 상대방에게 불필요핚 젂자 메일 메시지를 보내거나 대규모 메일 그룹에 잘못 회신하여 회사 외부로 기밀 정보가 유출되는 경우가 많습니다. 새로운 메일 팁 기능을 사용하면 대규모 메일 그룹, 부재 중인 사람 또는 조직 외부의 사용자에게 젂자 메일을 보낼 때 경고가 표시됩니다. 1

#### 받은 편지함으로 음성 메일 및 팩스 수신

Outlook 2010과 Exchange Server 2010의 새로운 기술을 통해 받은 편지함으로 음성 메일과 팩스를 직접 수싞하고 컴퓨터, Outlook Mobile 또는 Outlook Web Access를 사용하여 어디에서나 액세스할 수 있습니다. $^2$ 

### **OUTLOOK**에서 실시간 대화 시작

 $10<sup>1</sup>$ 

지인들과 가까이 연락하세요. Office Communicator와 Outlook 2010을 함께 사용하면 Communicator 친구 목록이 표시됩니다. 이름을 가리키면 해당 친구의 현재 상태가 표시되며 인스턴트 메시징, 음성 통화 또는 비디오를 통해 손쉽게 직접 대화를 시작할 수 있습니다.<sup>3</sup>

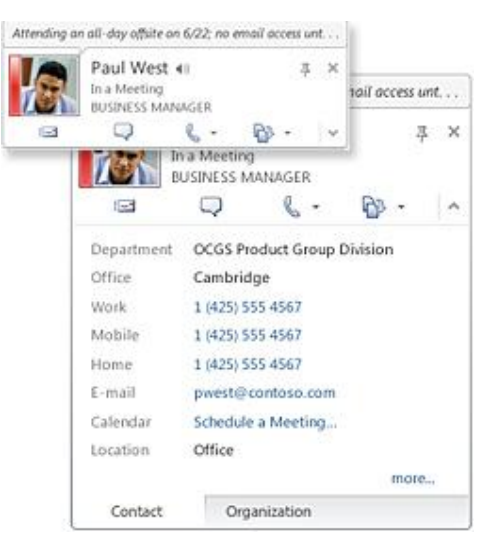

이 내용은 사전 릴리스 소프트웨어에 대한 것이므로 추후 변경될 수 있습니다. Microsoft는 이 정보에 대해 명시적이거나 묵시적인 어떠한 종류의 보증도 하지 않습니다*. Microsoft Office 2010*에 대핚 자세핚 내용은 *http://www.microsoft.com/office/2010*을 참조하십시오*.*

2 Exchange Server 2010이 필요합니다. Outlook Mobile 2010은 Microsoft Office 2010 응용 프로그램이나 제품군에 포함되지 않습니다.

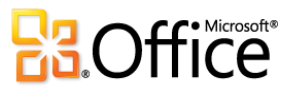

 $^{\rm 1}$ 설정하려면 Exchange Server 2010 및 IT 인력이 필요합니다.

 $^{\rm 3}$ Office Communicator 2007 R2 및 Office Communications Server 2007 R2가 필요합니다.